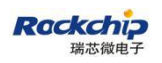

密级状态:绝密( ) 秘密( ) 内部资料( ) 公开(√)

# **RK3399\_Linux\_Buildroot\_V1.2** 开发说明

## (技术部,第二系统产品部)

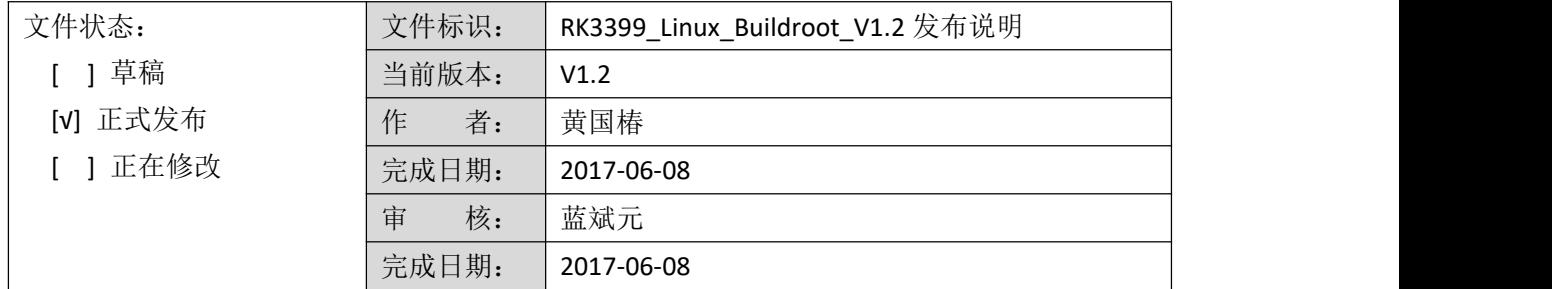

福州瑞芯微电子股份有限公司

Fuzhou Rockchip Electronics Co . , Ltd

(版本所有,翻版必究)

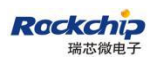

### 文档修改记录:

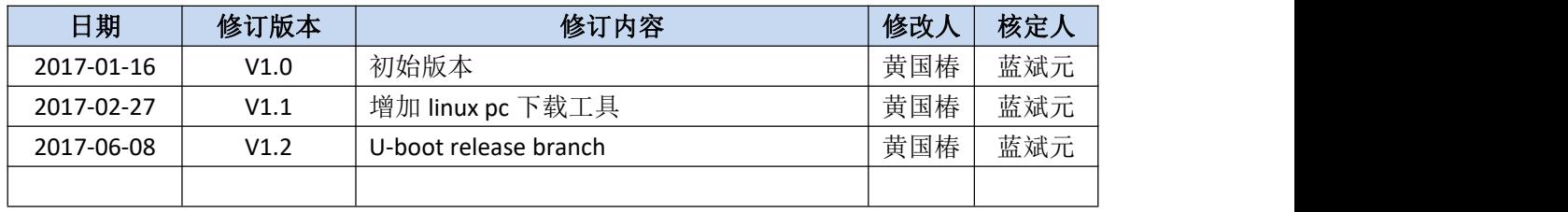

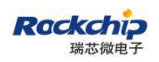

# 目录

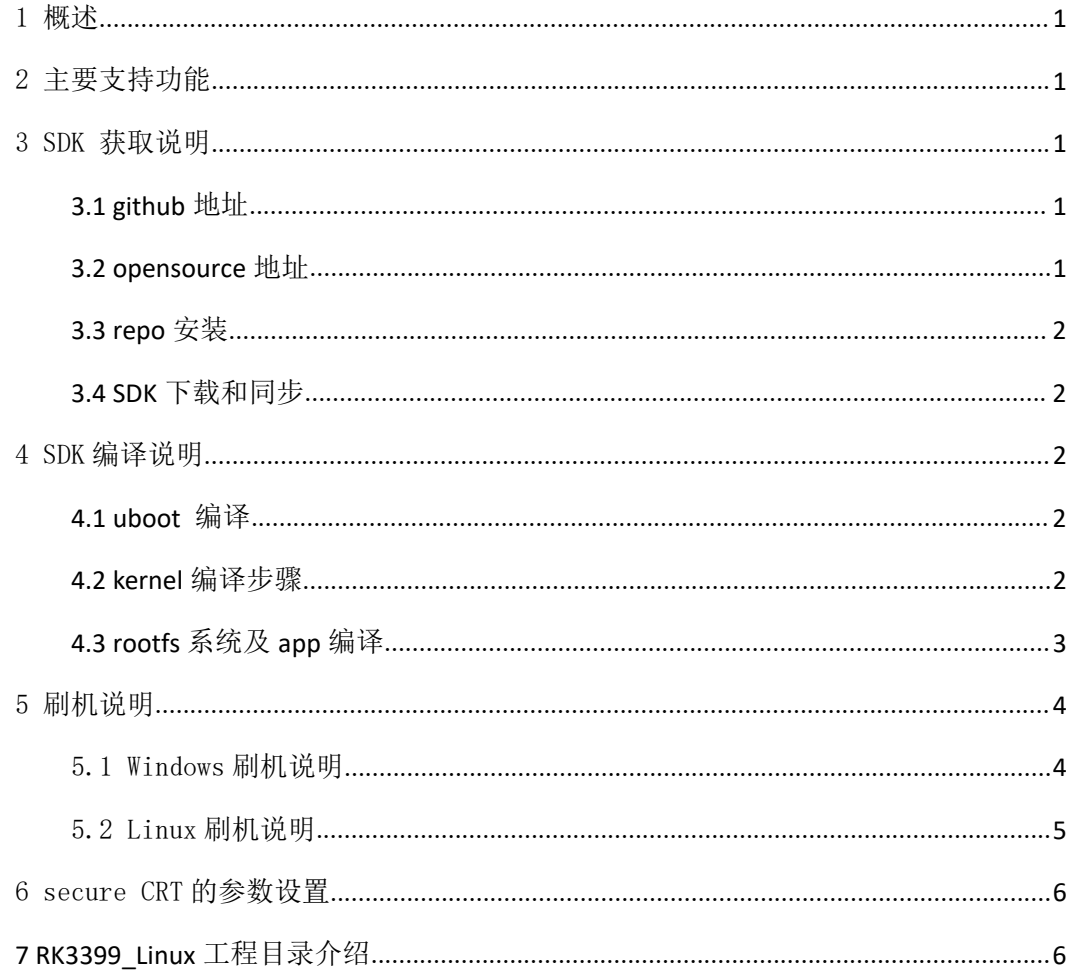

## <span id="page-3-0"></span>1 概述

本 SDK 是基于 Linux 64bit 系统, 内核基于 kernel 4.40, 适用于 RK3399 挖掘机以及基于其 上所有 linux 产品开发。

本 SDK 支持 VPU 硬解码、GPU 3D、Wayland 显示、QT 等功能。具体功能调试和接口说明, 请阅读工程目录 docs/目录下文档。

## 2 主要支持功能

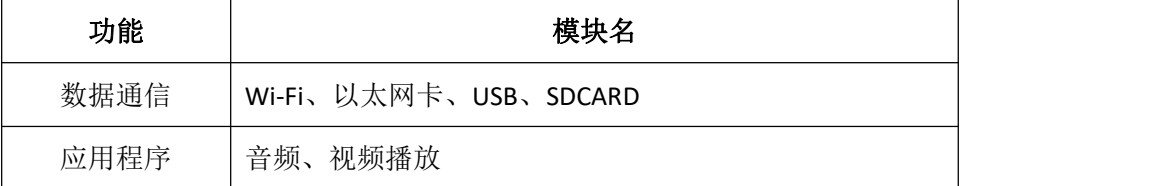

## 3 SDK 获取说明

SDK 通过 Github 对外发布。其编译及开发环境的搭建说明、开发指南通过 Rockchip opensource 网站发布。

[http://opensource.rock-chips.com/wiki\\_Main\\_Page](http://opensource.rock-chips.com/wiki_Main_Page)

## **3.1 github** 地址

GitHub 代码路径, SDK 所有源码会在此发布及更新:

https://github.com/rockchip-linux

## **3.2 opensource** 地址

Rockchip 通 过 开 源 wiki 网 站 发 布 文 档 资 料 , 内 容 包 括 了 TRM , Datasheet , Schematic&Layout Guide, 开发环境搭建, 编译配置及命令说明。

http://opensource.rock-chips.com/

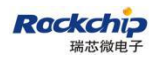

## <span id="page-4-0"></span>**3.3 repo** 安装

sudo apt-get install repo

### **3.4 SDK** 下载和同步

使用步骤 3.3 获取 repo 进行初始化, RK3399 Linux 下载地址如下:

repo init --repo-url=https://github.com/rockchip-linux/repo -u https://github.com/rockchip-lin

#### ux/manifests -b buildroot

然后在当前目录下执行如下命令即可下载整个工程代码:

repo sync

## 4 SDK 编译说明

编译环境搭建所依赖的软件包安装命令如下:

sudo apt-get install git-core gitk git-gui gcc-arm-linux-gnueabihf u-boot-tools

device-tree-compiler gcc-aarch64-linux-gnu mtools parted libudev-dev libusb-1.0-0-dev

### **4.1 uboot** 编译

进入工程根目录下执行 mk-uboot.sh 来获取 idbloader.img、trust.img、uboot.img、

rk3399\_loader\_v1.08.106.bin:

rk3399 挖掘机开发板:

```
./build/mk-uboot.sh rk3399-excavator
```
rk3399 Firfly 开发板:

./build/mk-uboot.sh rk3399-firefly

编译后生成的文件会拷贝至工程根目录 out/u-boot 下:

u-boot/

├── idbloader.img

├── rk3399\_loader\_v1.08.106.bin

├── trust.img

└── uboot.img

**4.2 kernel** 编译步骤

<span id="page-5-0"></span>进入工程目录根目录执行以下命令自动完成 kernel 的编译及打包:

rk3399 挖掘机开发板:

./build/mk-kernel.sh rk3399-excavator

rk3399 Firefly 开发板:

#### ./build/mk-kernel.sh rk3399-firefly

编译后生成的 boot.img 文件拷贝至工程根目录的/out 目录:

out/

├── boot.img

├── kernel

├── Image

└── rk3399-sapphire-excavator-linux.dtb

## **4.3 rootfs** 系统及 **app** 编译

cd buildroot && make rockchip\_rk3399\_defconfig && cd .. && ./build\_all.sh

#### && ./mkfirmware.sh

在执行完命令./mkfirmware.sh 后,即会打包 rootfs.img 到 out/目录下。

#### **备注:**

若需要编译单个模块或者第三方应用,需对交叉编译环境进行配置。

交叉编译工具位于 buildroot/output/host/usr 目录下,需要将工具的 bin/目录和

aarch64-rockchip-linux-gnueabihf/bin/目录设为环境变量,在顶层目录执行自动配置环境变量 的脚本(只对当前控制台有效):

#### **source envsetup.sh**

输入命令查看:

#### aarch64**-linux-gcc --version**

此时会打印出以下 log 即标志为配置成功:

#### aarch64-linux-gcc.br\_real (Buildroot 2016.08.1-00150-gc031b95) 5.4.0

系统编译

执行"./build\_all.sh",其会自动找到系统中的"rk\_make\_first.sh"和"rk\_make.sh",然后执 行编译命令。如果只需要编译单模块,可以进入到模块目录下,执行"rk\_make.sh"或 "rk\_make\_first.sh"命令。如果需要增加应用模块,可以参照增加"rk\_make.sh"或 "rk\_make\_first.sh"来编译自己的应用。

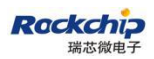

## <span id="page-6-0"></span>5 刷机说明

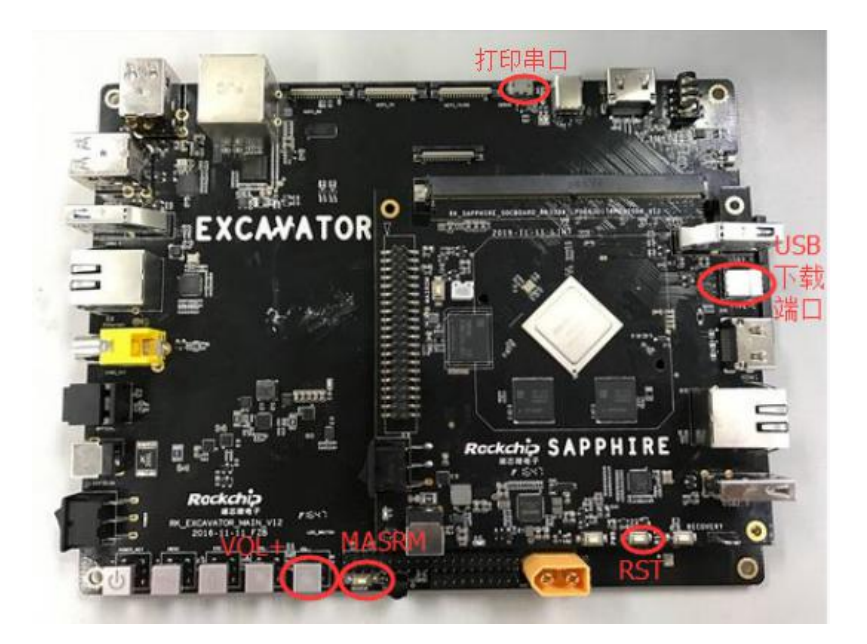

图 1 RK3399 挖掘机

## 5.1 Windows 刷机说明

SDK 提供 Windows 烧写工具, 工具位于工程根目录:

rkbin/tools/

├── AndroidTool\_Release\_v2.39

如下图, 编译生成相应的固件后, 设备烧写需要进入 MASKROM 烧写模式, 连接好 usb 下载线后,按住按键"MSROM"不放并按下复位键"RST"后松手,就能进入 MASKROM 模式, 加载编译生成固件的相应路径后,点击"执行"进行烧写。

分区偏移及烧写文件

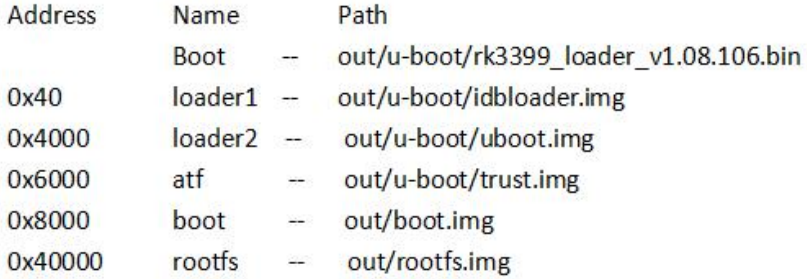

了解更多的分区信息请参阅:

[http://opensource.rock-chips.com/wiki\\_Partitions](http://opensource.rock-chips.com/wiki_Partitions)

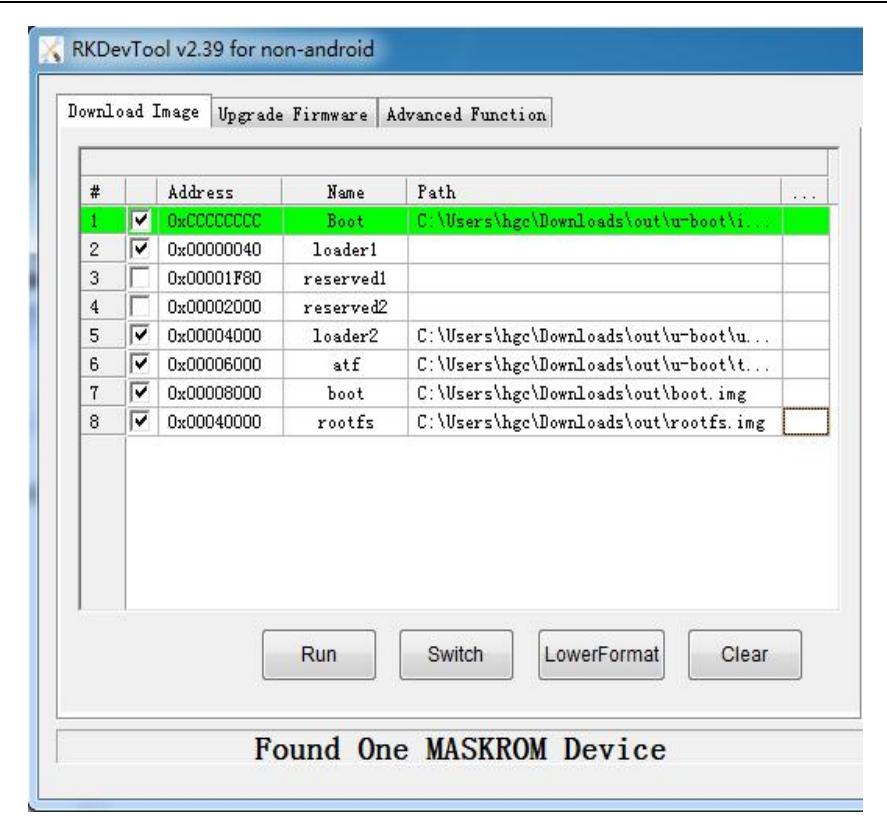

图 2 烧写工具 **AndroidTool.exe**

注: 烧写前, 需安装最新 USB 驱动, 驱动详见:

rkbin/tool/

<span id="page-7-0"></span>**Rackchip** 瑞芯微电

DriverAssitant\_v4.5

## 5.2 Linux 刷机说明

Linux下的烧录工具rkdeveloptool在rkbin/tools/目录下,请确认你的板子连接到maskrom rockusb。烧写命令如下:

sudo rkdeveloptool db rk3399\_loader\_v1.08.106.bin

sudo rkdeveloptool wl 0x40 idbloader.img

sudo rkdeveloptool wl 0x4000 uboot.img

sudo rkdeveloptool wl 0x6000 trust.img

sudo rkdeveloptool wl 0x8000 boot.img

sudo rkdeveloptool wl 0x40000 rootfs.img

sudo rkdeveloptool rd

以上两种方式烧写,重启后在串口按回车键进入命令行配置模式,输入以下命令刷入

<span id="page-8-0"></span>gpt 分区表后,系统将重新启动,并加载 rootfs。

gpt write mmc 0 \$partitions

boot

## 6 secure CRT 的参数设置

利用 secure CRT 软件打印调试信息 log, 需要对串口参数进行设置, 具体设置细节如下

 $\boxtimes$ :

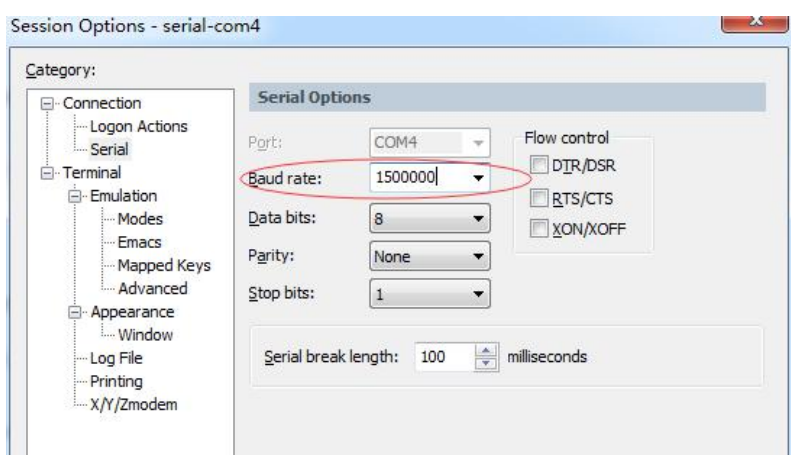

图 3 secure CRT 参数设置

## **7 RK3399\_Linux** 工程目录介绍

进工程目录下有 buildroot、app、kernel、u-boot、device、docs、external 等目录。每个 目录或其子目录会对应一个 git 工程, 提交需要在各自的目录下进行。

- 1) buildroot: 定制根文件系统
- 2) app: 存放上层应用 app, 主要是 Carmachin 和一些测试应用程序。
- 3)external:相关库,包括音频、视频、网络等。
- 4) kernel: kernel 代码。

5) device/rockchip/rk3399: 存放开机初始化脚本, 存放第三方库、bin、alsa/wifi 等配置文 件;另还存放编译脚本,系统根目录的几个 sh 脚本都是在 repo sync 的时候, 从这里拷贝出 来的,所以若要提交修改的脚本,必须在 device/rockchip/rk3399 目录下进行。

build\_all.sh : 编译所有第三方库和应用。

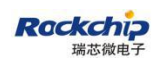

mkfirmware.sh: 打包最终烧写的固件。

envsetup.sh:终端环境变量设置。

- 6) docs: 存放工程帮助文件。
- 7)out:存放编译输出固件
- 8) rkbin: 存放固件和工具。
- 9)build:存放编译脚本。